## [screen]

Leon Outbox Report allows you to view details of any notifications that were sent from Leon. This is very helpful when a Notification email did not arrive and you would like to check if it was actually sent.

There are many filtering options in this report, such as:

- **Date** option to search by a specific date.
- **Login** view emails sent by a specific login.
- **Category** you can choose "All" to view all the emails sent. You can also filter by one category from the list including Endorsement Notifications, Flight Document, FTL Notifications, Duty Notifications, etc.
- **Emails** 5 columns allowing you to filter by "From", "To", "CC", "BCC", and "Reply to" email.

From: <https://wiki.leonsoftware.com/> - **Leonsoftware Wiki**

Permanent link: **<https://wiki.leonsoftware.com/updates/we-have-added-new-leon-outbox-report?rev=1465912910>**

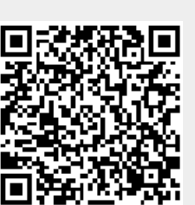

Last update: **2016/08/30 13:06**